Revista de Sistemas de Informação da FSMA n. 29 (2022) pp. 2-11

TRILHA PRINCIPAL

http://www.fsma.edu.br/si/sistemas.html

# Ferramenta Educacional Vidya Network

Roges Horacio Grandi, PPGIE - Universidade Federal do Rio Grande do Sul (UFRGS) Alba Valéria de Sant'anna, PPGIE - Universidade Federal do Rio Grande do Sul (UFRGS) Leandro Krug Wives, PPGIE - Universidade Federal do Rio Grande do Sul (UFRGS) Raquel Salcedo Gomes, PPGIE - Universidade Federal do Rio Grande do Sul (UFRGS)

*Resumo***—Este artigo apresenta a arquitetura computacional do Vidya Network, uma ferramenta educacional multilíngue e multi-inquilinos destinada a gerenciar redes semânticas de mapas conceituais. Tais redes podem suportar o aprendizado conceitual a partir de uma perspectiva interdisciplinar e sociointeracionista, estabelecendo relacionamentos significativos entre os conceitos principais e os relacionados com o domínio de trabalho. O artigo apresenta as escolhas tecnológicas e elementos relevantes da**  ferramenta, incluindo as arquiteturas multilíngue e multi**inquilino, as opções de interface, a navegação gráfica entre conceitos, as métricas cognitivas textuais e gráficas, e as ferramentas de colaboração e cooperação existentes, incluindo o debate de teses. Utilizando-se a metodologia da Design Science Research, já foram realizadas as etapas de identificação e conscientização do problema, revisão sistemática da literatura, projeto e desenvolvimento do artefato. Na próxima fase, de avaliação do artefato, será validada a hipótese pedagógica de que redes semânticas de mapas conceituais são capazes de apoiar a aprendizagem de conceitos em uma perspectiva interdisciplinar e sociointeracionista.** 

*Palavras-Chave***—Redes semânticas, mapas conceituais, arquitetura multi-inquilinos, sistemas multilíngues, aprendizagem interdisciplinar, aprendizagem sociointeracionista.** 

*Abstract***— This article presents the computational architecture of the Vidya Network, a multilingual and multi-tenant educational tool designed to manage semantic networks of concept maps. Such networks can support conceptual learning from an interdisciplinary and socio-interactionist perspective, establishing significant relationships between main concepts and other concepts related to the working domain. Technological choices, multilingual and multi-tenant architectures, humancomputer interface options, graphical navigation between concepts, graphical and textual cognitive metrics, collaboration, and cooperation tools, including thesis debate, are presented. It is aimed at teachers, students, and the community to build, evolve, and share concept maps using collaborative and cooperative strategies according to the Meaningful Learning Theory. Following the Design Science Research methodology, the following steps were successfully carried out: identification and problem awareness, systematic literature review, design, development, and artifact pilot tests. In the next step, case studies will be carried out with formal education classes to validate the pedagogical hypothesis that semantic networks of concept maps can support meaningful learning in a multidiscipline and socialinteractive perspective.** 

*Keywords***— Semantic networks, concept maps, multi-tenant architecture, multilingual systems, interdisciplinary learning, socio-interactionist learning, thesis debate.** 

# I. INTRODUÇÃO

PRENDEM-SE e reforçam-se conceitos em diversas A PRENDEM-SE e reforçam-se conceitos em diversas<br>A oportunidades: na escola, durante sociabilizações com familiares ou amigos, ou ainda, em espaços coletivos os quais propiciam aprendizagens como museus e centros de ciência. São momentos em que se recebe educação formal, informal e não formal, respectivamente [1]. Aspira-se que tais interações sejam significativas, ou seja: que evitem apropriações de conhecimentos passivas, mecânicas, autoritárias e não críticas. Para que isso ocorra, é necessário que os novos construtos cognitivos se ancorem a conceitos ou a proposições relevantes (subsunçores<sup>1</sup>) preexistentes em nossas estruturas cognitivas, aprimorando os processos de assimilação e de interpretação de significados [2].

Ao considerar o contexto da educação formal – seja no ensino fundamental, médio ou superior – é valioso quando professores utilizam recursos pedagógicos com a técnica dos mapas conceituais para esclarecer e aprimorar, na estrutura cognitiva de cada estudante, relações entre conceitos.

Os mapas conceituais – diagramas desenvolvidos por Novak e Cañas [3] para representar e organizar hierarquicamente conceitos - são ferramentas capazes de apoiar a construção de processos potencialmente significativos [2], uma vez que se destinam a aprofundar a compreensão conceitual ao relacionar o conceito trabalhado (conceito mais inclusivo, no topo da hierarquia) com outros conceitos relevantes no domínio de conhecimento trabalhado [2].

Por sua vez, redes semânticas são bases de conhecimento que representam relações semióticas em uma topologia de rede na qual os nodos representam conceitos e as arestas representam associações direcionadas entre eles. Podem ser construídas, evoluídas e interpretadas por humanos ou máquinas, conforme a necessidade [4]. No contexto deste trabalho, define-se rede semântica de mapas conceituais

<sup>1</sup> Termo utilizado por David Ausubel em sua versão da Teoria da Aprendizagem Significativa. Subsunçores são conceitos relevantes que o aprendiz deve possuir em sua estrutura cognitiva para poder compreender um novo conceito.

(RSMC) como uma rede semântica na qual associações são estabelecidas entre significados de conceitos de diferentes mapas conceituais.

O Vidya Network é uma ferramenta multilíngue e multiinquilinos que foi desenvolvida com a finalidade de apoiar a aprendizagem conceitual por meio de RSMCs. Os mapas conceituais que as compõem têm uma funcionalidade adicional que permite a execução de Debate de Teses, uma arquitetura pedagógica cooperativa composta por reflexões, argumentações, revisões e réplicas fundamentadas [5]. A metodologia da *Design Science Research* está sendo utilizada para seu desenvolvimento e validação [6], sendo que já foram realizadas as etapas de identificação e conscientização do problema, revisão sistemática da literatura, projeto e desenvolvimento do artefato.

Este artigo enfoca aspectos computacionais do Vidya Network, associando-os à finalidade do seu desenvolvimento que concerne em validar a hipótese pedagógica de que redes semânticas de mapas conceituais são capazes de apoiar a aprendizagem de conceitos em uma perspectiva interdisciplinar, sociointeracionista. O estado da arte de trabalhos similares é apresentado na seção II. A terceira seção trata do tema central do artigo: aspectos arquitetônicos e computacionais relevantes do Vidya Network, apresentando exemplos de sua utilização. As considerações finais resumem os conteúdos apresentados e descreve o planejamento dos trabalhos futuros de validação pedagógica e de evolução tecnológica da ferramenta.

# II. ESTADO DA ARTE

# *A. Ferramentas de Criação de Mapas Conceituais*

Algumas vezes, ao se pesquisar sistemas que gerenciam mapas conceituais, acabam-se encontrando ferramentas que, na verdade, gerenciam mapas mentais. Isso ocorre por terem aspectos estruturais comuns e por auxiliarem a conectar conceitos em acordo com determinadas regras hierárquicas. Todavia, mapas conceituais e mapas mentais divergem quanto às regras sintáticas de construção e aos objetivos pedagógicos. O Quadro 1 resume pontos importantes que distinguem essas representações.

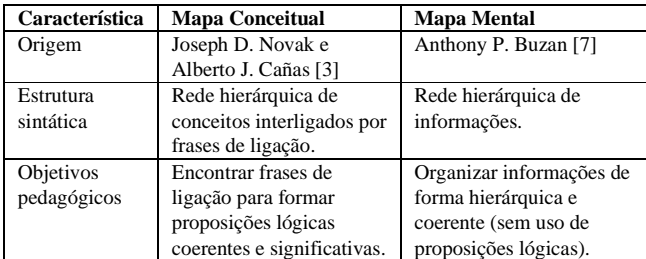

Quadro 1. Características distintivas dos mapas conceituais e dos mapas mentais. Fonte: Os autores.

Podem-se perceber as diferenças estruturais destacadas no Quadro 1 ao se observar as Figuras 1 e 2 apresentadas em sequência. Nos mapas conceituais (Fig. 1), conceitos são interligados por meio de frases de ligação (conceito-origem +

frases de ligação + conceito-destino) formando proposições lógicas, enquanto mapas mentais (Fig. 2) interligam livremente informações (os termos sobre as linhas são os conceitos representados e não palavras de ligação). A partir da leitura do mapa conceitual da Figura 1, pode-se abstrair as ideias de que *"O universo contém matéria"* e *"O Universo contém energia."*. Essas proposições lógicas (ideias) foram construídas ao ligar o conceito-origem *"O Universo"* aos conceitos-destino *"Matéria"* e *"Energia"* por meio da frase de ligação *"contém"*. No mapa mental representado pela Figura 2, averigua-se uma maior liberdade sintática: o construtor do mapa não necessita seguir a regra de formação de proposições lógicas ligando conceitos por meio de frases de ligação. Evidenciam-se, portanto, regras construtivas mais flexíveis nos mapas mentais do que nos mapas conceituais decorrentes de suas respectivas classes de problemas.

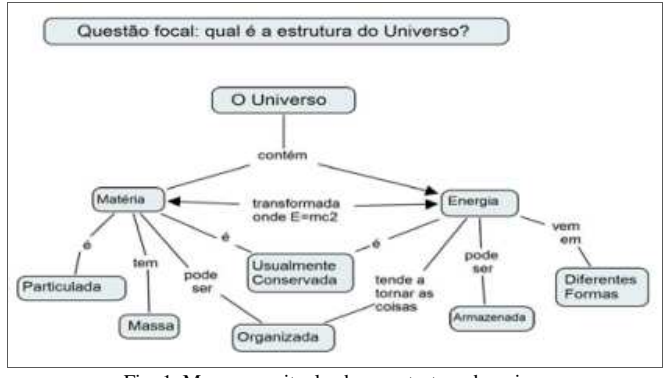

Fig. 1. Mapa conceitual sobre a estrutura do universo. Fonte: Novak e Canãs [3]

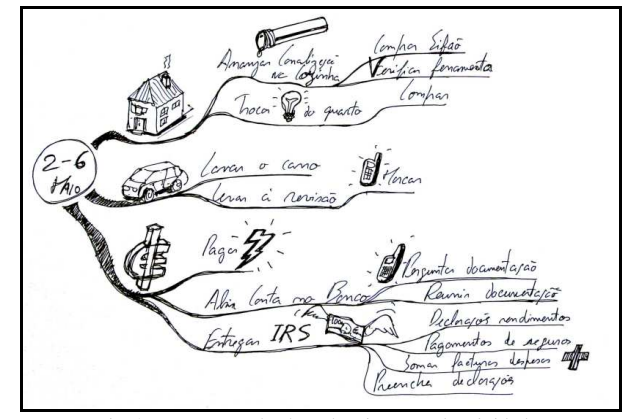

Fig. 2. Mapa mental sobre planejamento de atividades Fonte: Marques [8]

Apesar de, por suas semelhanças estruturais, editores de mapas mentais serem muitas vezes apresentados como editores de mapas conceituais, deve-se utilizar como referência para edição de mapas conceituais a suíte de ferramentas *Cmap<sup>2</sup>* , cuja definição e desenvolvimento contou

<sup>2</sup> A suíte *Cmap* é composta por cinco ferramentas 1) *CmapTools*: instalável em estações de trabalho e tablets; 2) *Cmap Cloud*: armazena mapas na nuvem; 3) *Cmap Server*: repositório compartilhado de mapas conceituais; 4) *CmapTools for iPad*: aplicativo instalável em *iPads* e 5) *NASA Asteroid* 

com a participação dos próprios criadores dos mapas conceituais, Novak e Cañas [3].

#### *B. Ambientes Computacionais para Debate de Teses*

Conforme descrito na seção anterior, o debate de teses é uma arquitetura pedagógica que organiza o processo de aprendizagem a partir de cooperação consolidada por meio de debates com argumentações fundamentadas e interações mediadas pelo professor propositor [5].

Junior [9] apresentou em sua dissertação de mestrado um modelo conceitual, uma proposta de implementação e um protótipo para a execução de atividades baseadas na arquitetura pedagógica Debate de Teses. A proposta contemplava todas as etapas, desde o planejamento até a execução, incluindo: criação de teses, busca e reaproveitamento de teses já utilizadas, convite a alunos para participar, definição de cronograma, definição e emparceiramento de revisores, observação de diálogos a fim de sugerir leituras e verificação de conclusão de fases. A dinâmica principal do debate se dá através das fases detalhadas na Fig. 3: i) teses (afirmações) são propostas para debate; ii) aprendizes apresentam argumentações sobre as teses, concordando, discordando ou expressando neutralidade a respeito das mesmas; iii) colegas buscam possíveis pontos de inconsistências nas argumentações e iv) por fim, nas réplicas das argumentações, são apresentados contra-argumentos considerando os pontos observados nas revisões.

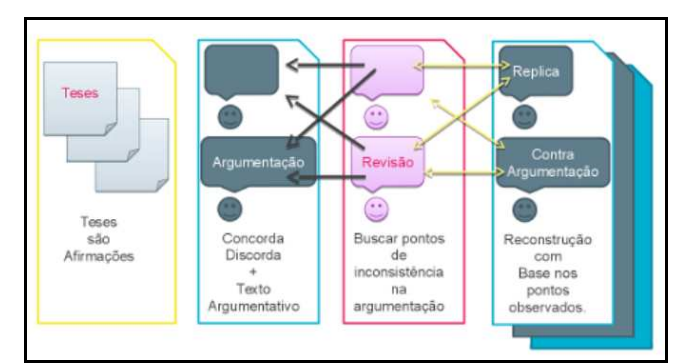

Fig. 3. Fases do Debate de Teses. Fonte: Junior [9]

Na Disciplina *"Seminário Avançado: Aprendizagem Cooperativa em Contextos Digitais"* do PPGIE/UFRGS, são utilizadas duas ferramentas combinadas para a execução de debates de tese: *PBWorks<sup>3</sup>* e *Google Drive. PBWorks* é uma ferramenta para construção de páginas Web que permite que múltiplos usuários editem e alterem colaborativamente seus conteúdos. Os espaços de trabalho criados nessa ferramenta podem ser públicos ou privados, podendo remeter a outros sites. No PBWorks, é planejada a execução dos debates, enquanto o escalonamento de argumentadores e revisores, assim como o registro das argumentações, revisões e réplicas é realizada através de planilhas online no Google Drive. Essa

combinação de ferramentas exige a realização de atividades ora em um ambiente computacional, ora em outro, podendo dificultar a mediação dos professores, o controle de acesso e das modificações e, consequentemente, o acompanhamento dos alunos.

# *C. Leiturabilidade*

A leiturabilidade é uma estimativa de potencial de compreensão de um texto para um leitor, podendo ser estimada a partir de atributos dos textos, tais como a construção frasal e a quantidade média de sílabas por palavra. Diferencia-se de outra estimativa conhecida, a legibilidade, que tem aspecto relacionado ao reconhecimento de caracteres, palavras e padrões visuais tais como tipografia, iluminação, contraste e demais fatores que possam favorecer, ou não, uma melhor compreensão das palavras no contexto inserido [10].

Trabalhos pioneiros na área da leiturabilidade foram realizados por Flesch [11], o qual propôs que a leiturabilidade poderia ser estimada correlacionando-se os tamanhos médios das sentenças com os tamanhos médios das frases. Para o inglês norte-americano, Flesch estabeleceu a correção apresentada pela equação apresentada no Quadro 2.

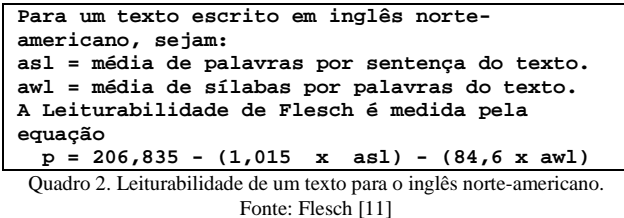

A pontuação *(p)* calculada é uma taxa que varia de zero a cem, sendo *p = 100* a pontuação de um texto extremamente fácil de ler e *p = 0* um texto extremamente difícil de ler. Com esse entendimento, Flesch organizou as classes de leiturabilidade mostradas na Tabela 1.

| Pontuação (p)      | Leiturabilidade de Flesch |
|--------------------|---------------------------|
| $90 \le p \le 100$ | Muito fácil               |
| $80 \le p \le 90$  | Fácil                     |
| $70 \le p \le 80$  | Razoavelmente fácil       |
| $60 \le p \le 70$  | Mediana                   |
| $50 \le p \le 60$  | Razoavelmente difícil     |
| $30 \le p \le 50$  | Difícil                   |
| $0 \le p < 30$     | Muito difícil             |

Tab. 1. Leiturabilidade conforme Flesch. Adaptada de Flesch [11]

Visto que a equação proposta por Flesch é dependente da média de sílabas por palavra, quando transportada para outros idiomas, sua equação deve ser adaptada de acordo com seu vocabulário. Pelas medições realizadas por Martins et al. [12], para se adaptar a equação de Flesch, ao português é necessário acrescentar 42 à pontuação, visto que a média de sílabas por palavra desse idioma é maior do que no inglês. A equação adaptada por Martins et al. é apresentada no Quadro 3.

*Redirect Mission iPad App*: aplicativo especial instalável em *iPads* para aprendizagem de conceitos espaciais < https://cmap.ihmc.us/products >

<sup>&</sup>lt;sup>3</sup> Homepage: < https://www.pbworks.com >

```
Para um texto escrito em português, sejam:
asl = média de palavras por sentença do texto.
awl = média de sílabas por palavras do texto.
A Leiturabilidade de Flesch é medida pela 
equação
  p = 248,835 - (1,015 x asl) - (84,6 x awl)
      Quadro 3. Leiturabilidade de Flesch para o português. 
                 Fonte: Martins et al. [12]
```
Conforme relatado em Grandi et al. [13], após Flesch, várias outras métricas foram propostas para se estimar a leiturabilidade de um texto, dentre elas as estimativas de Farr et al. (1951), de Kincaid et al. (1975), de Fry (1968), de Gunning (1969), a de Golub e Kidder (1974), de Chall e Dale (1995) e a de Hedman (2008)). E, a partir destas métricas, outras mais sofisticadas têm sido apresentadas, com o devido apoio de estudos léxico-computacionais, tais como o Teste Cloze de Bormuth (1968) e a Estrutura Léxica para Leitura de Stenner et al. (1983). Usualmente, as métricas são estimadas para textos em língua inglesa, precisando ser adaptados, conforme realizaram Martins et al. [12], para outros idiomas.

 Cada uma dessas métricas tem as aplicabilidades em acordo com os objetivos de suas propostas. O algoritmo de Flesch [11] e suas adaptações [12] continuam sendo bastante utilizados visto que, comparando-se com outras equações ou heurísticas, sua implementação é relativamente simples e os resultados satisfatórios.

Para a pesquisa realizada, a métrica da leiturabilidade é importante para que, tanto professores como alunos, possam avaliar ou autoavaliar a evolução da maturidade dos textos desenvolvidos.

### *D. Processamento de Linguagem Natural*

O processamento de linguagem natural (PLN) reúne um conjunto de técnicas utilizadas para extração de informações de linguagens naturais, mais notadamente as organizadas por seres humanos. A implementação de heurísticas de PLN baseiam-se em estudos, normas e técnicas da linguística, da ciência da computação e da inteligência artificial. Para se estimar a leiturabilidade de um texto, PLN é utilizada inicialmente para extrair sentenças. Em uma segunda etapa, usualmente é realizada a divisão silábica das palavras em acordo com as regras ortográficas do idioma. Dependendo da necessidade, pode-se também obter as classes gramaticais das palavras extraídas. Selecionadas as informações necessárias, na etapa final, é estimada a leiturabilidade de um texto.

 Para a linguagem Java, que implementa o Vidya Network, a biblioteca *OpenNLP* do Projeto Apache é capaz de realizar as primeiras etapas do cálculo de Leiturabilidade de Flesch para 103 idiomas<sup>4</sup>. Essas etapas são a detecção de sentenças e a extração de palavras. Para a divisão silábica, não foi encontrada uma biblioteca aberta em linguagem Java para incorporar ao projeto de pesquisa com a precisão necessária. Dessa forma, para realizar esta etapa de PLN foi criado o subprojeto VidyaSyl, cujos detalhes serão apresentados na

https://opennlp.apache.org/news/model-langdetect-183.html >

próxima seção deste artigo.

# III. VIDYA NETWORK

O Vidya Network é uma ferramenta educacional cuja finalidade é permitir que professores e aprendizes registrem, evoluam e compartilhem mapas conceituais formando redes semânticas em uma estrutura multilíngue e multi-inquilinos sendo capaz de apoiá-los em diferentes momentos de aprendizagem no ensino formal, informal e não formal.

#### *A. Visão Geral da Arquitetura*

As escolhas tecnológicas para o Vidya Network tiveram os seguintes princípios norteadores:

- Utilizar tanto quanto possível o estado da arte no desenvolvimento Java Web, o que motivou a escolha do framework *Spring Boot* com páginas dinâmicas *Thymeleaf*.
- Disponibilizar uma interface com telas responsivas, compostas por fontes e ícones de ampla adoção para aproximar a experiência dos usuários com símbolos que, possivelmente, já lhe sejam conhecidos e para que as telas se adaptem a diferentes dispositivos, levando este norteador a escolha: a) dos componentes *Bootstrap*; b) do conjunto de fontes e ícones *Font Awesome* e c) do plug-in para *Bootstrap DataTables* CDN para renderização dinâmica de tabelas;
- Renderizar mapas conceituais com componentes HTML5, proporcionando experiências do usuário com telas modernas que permitam recursos de vetorização e transparência, levando à escolha do SVG<sup>5</sup> para sua renderização e Javascript para a interação com os dispositivos de entrada.
- Armazenar dados em banco de dados relacional livre e robusto, levando à escolha do PostgreSQL.

As tecnologias mencionadas e suas respectivas homepages estão listadas no Quadro 4.

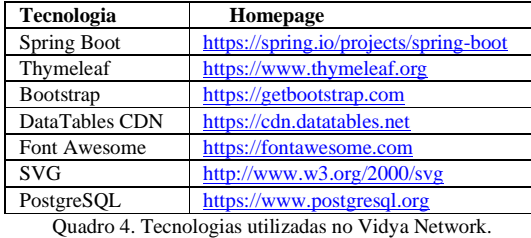

Fonte: Os autores.

As tecnológicas selecionadas, portanto, visaram contemplar robustez, manutenibilidade, usabilidade, contemporaneidade e, tanto quanto possível, utilização de código aberto. Cabe, todavia, uma análise comparativa de vantagens e desvantagens do uso de SVG para a renderização dos mapas conceituais em relação ao uso tradicional de Canvas com JavaScript, como o

<sup>4</sup> Linguagens suportadas pela *OpenNLP*: <

<sup>5</sup> Abreviação de *Scalable Vector Graphics*, que em tradução livre do inglês pode ser entendido como Gráficos Vetoriais Escalonáveis.

# adotado por exemplo no *CMap Cloud*.

Talvez a vantagem mais evidente do Canvas tradicional seja sua compatibilidade com navegadores mais antigos e, inclusive, com alguns contemporâneos. Por outro lado, nos testes realizados, o SVG funcionou bem nos navegadores Chrome, Firefox, Edge e Opera, apesar de pequenas diferenças observadas nos tamanhos de objetos renderizados. Todavia, apresentou problemas computacionais nos navegadores Safari, provavelmente, pela necessidade deste último de aprimorar sua compatibilidade com o padrão SVG do *World Wide Web Consortium* (W3C). As vantagens do SVG recaem na existência de objetos predefinidos e na construção vetorial de caixas e setas, permitindo recursos nativos de colorização, redimensionamento e transparência. Existem, também, diferenças de consumo de memória, processamento e escalabilidade de cada abordagem, as quais dependem da implementação no navegador [14].

### *B. Arquitetura Multilíngue*

 Atualmente, o Vidya Network suporta nativamente 3 idiomas: português, inglês e espanhol. Quando um usuário seleciona um novo idioma, automaticamente a interface se autoajusta. Para registrar um idioma, é necessário definir seu nome, no idioma de origem, seu código ISO 639-1:2002 de duas letras e o plugin *DataTable* CDN do idioma. Além disso, é necessário registrar o nome do idioma no arquivo de propriedades de cada mensagem e realizar as traduções das mensagens registradas para o idioma acrescentado.

 Dialetos também podem ser definidos para cada idioma a fim de reforçar a capacidade pedagógica de responsividade cultural no registro dos mapas conceituais. Uma pedagogia culturalmente responsiva facilita e apoia as realizações de estudantes em processos de ensino-aprendizagem culturalmente adaptados e centrados nos aprendizes [15]. Sendo a língua materna aquela que uma criança aprende e que geralmente corresponde ao grupo étnico-linguístico com o qual o indivíduo se identifica culturalmente, é importante que cada aprendiz possa desenvolver suas redes semânticas na língua ou, até mesmo, no dialeto com o qual se identifica ou necessita desenvolver conhecimentos.

 Para o registro de um dialeto, é necessário estabelecer um vínculo com um idioma e informar um nome e um código que o distinga dos demais. Para a língua portuguesa, estão registrados no momento os dialetos Brasil, Portugal, Moçambique e Gaúcho, sendo este último uma expressão de regionalismo. Em inglês, existem as opções *United States, Canada, Australia* e *New Zealand*. Para o espanhol, os dialetos são: *España, Argentina, Bolivia, Ecuador, México, Paraguay, Perú, Uruguay* e *Venezuela*. Oferece-se, assim, a opção aos usuários de registrar sua língua materna e mapas conceituais em nível de idioma ou em nível de dialeto. Ao se cadastrarem, os usuários informam sua língua materna, que será compreendida pelo sistema como a de seu uso preferencial. Todavia, pode-se escolher livremente a linguagem da interface, assim como o idioma e dialeto de registro de cada mapa conceitual.

## *C. Arquitetura Multi-inquilinos*

A arquitetura multi-inquilinos do Vidya Network foi concebida com os objetivos de permitir que aprendizes registrem e compartilhem mapas conceituais:

a) em seus diversos momentos de aprendizagem (no ensino formal, informal e não formal);

b) de forma colaborativa através de compartilhamento com colegas, amigos e contribuições com instituições de ensino, unidades de ensino e enciclopédias;

c) de forma cooperativa através da arquitetura pedagógica do Debate de Teses.

Em vista desses objetivos pedagógicos, foi concebida uma classe genérica de usuários *(User),* a qual foi especializada em outras cinco classes (Figura 4):

- 1. **Pessoa** *(Person)***:** aprendizes que colecionam seus mapas conceituais.
- 2. **Instituição** *(Institution)***:** instituições de ensino cujos professores e alunos colaboram para construir sua coleção de mapas conceituais.
- 3. **Unidade** *(Unit)***:** unidades de instituições de ensino cujos professores e alunos colaboram para construir sua coleção de mapas conceituais.
- 4. **Sala** *(Room)***:** podem ser: a) salas de aula vinculada a instituições ou unidades de ensino, compostas por professores e alunos ou b) salas pessoais vinculadas diretamente a pessoas que podem convidar outros usuários para participar.
- 5. **Enciclopédia** *(Encyclopedia)***:** enciclopédias de idiomas e dialeto colaborativamente construídas no paradigma Wiki. Dessa forma, ao se cadastrar um idioma ou dialeto, adiciona-se também sua correspondente enciclopédia.

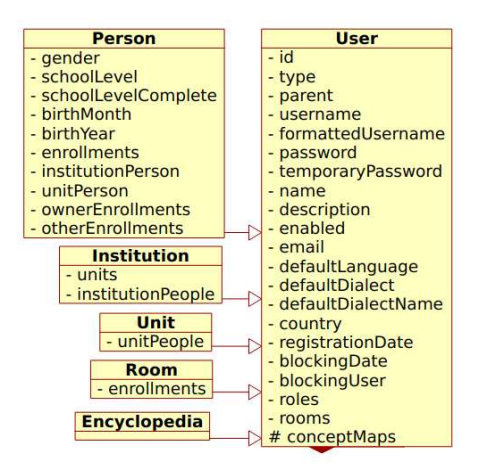

Fig. 4. Arquitetura multi-inquilinos do Vidya Network. Fonte: Os autores.

Na superclasse Usuário *(User)* são inseridos os atributos comuns a todos tipos de usuários, como identificador único *(id)*, tipo de usuário, nome, nome de usuário, senha, etc. Na classe Pessoa *(Person)*, acrescentam-se atributos humanos

como gênero e idade, além de informações escolares. Para as instituições de ensino *(Institution)*, são agrupadas suas unidades *(Unit)*. Tanto instituições como unidades têm uma lista de pessoas vinculadas. Enciclopédias não possuem atributos específicos.

A partir dessa arquitetura, é possível realizar uma grande quantidade de colaborações, conforme exemplifica a Figura 5, considerando a seguinte interação entre participantes: "Maria possui sua coleção de mapas conceituais, mas também colabora com a enciclopédia de mapas conceituais no dialeto português brasileiro e com a sala de Geografia da UFRGS. O professor João também colabora com a sala de Geografia da UFRGS, na qual exerce o papel de docência. Colabora, também, com as enciclopédias de mapas em língua portuguesa no dialeto brasileiro e em língua inglesa sem dialeto. Henrique possui uma sala pessoal dedicada a fotografias e convidou sua amiga Maria a colaborar com a construção e a evolução dos mapas conceituais dessa sala."

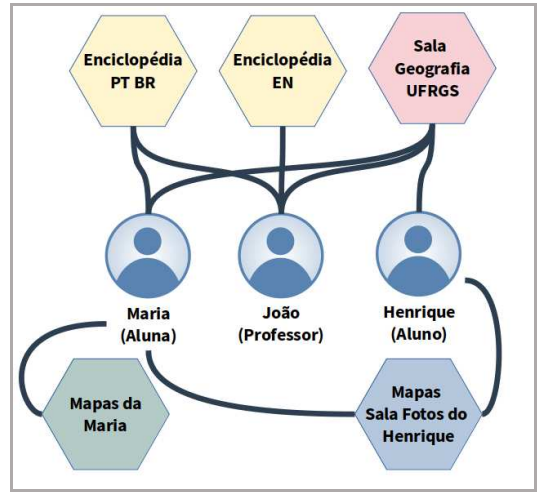

Fig. 5. Exemplo de colaborações multi-inquilinos no Vidya Network. Fonte: Os autores.

# *D. Opções de Mouse e Teclado para Edições Gráficas*

Com as finalidades de oferecer opções de acessibilidade para pessoas com dificuldades de coordenação motora fina, de diminuir a probabilidade de lesões pelo esforço repetitivo do uso do mouse e, também, de oferecer diferentes alternativas para a edição de mapas, o Vidya Network oferece variadas opções para editar conceitos e conectá-los a frases de ligação. Essas são apresentadas e discutidas a seguir, com apresentação de fragmentos de tela ilustrando-as na tela da ferramenta, quando apropriado.

São oferecidas duas alternativas para se criar conceitos ou frases de ligação:

**a) Clicar + ENTER:** clicar no ponto do mapa onde deseja posicioná-lo, teclar ENTER, digitar o nome do conceito ou a frase de ligação e teclar ENTER novamente para finalizar; **b) Duplo Clique:** clicar duplo no ponto do mapa onde deseja posicioná-lo, digitar o nome do conceito ou a frase de ligação e teclar ENTER novamente para finalizar.

 Para interligar conceitos, são oferecidas duas alternativas, ambas iniciando com a ativação do **Modo de Ligação** por meio de um click no conceito-origem seguido da tecla ENTER ou clicando-se duplo no conceito-origem. Ao ser ativado o Modo de Ligação, aparecerá uma estrela de cada lado do conceito-origem, conforme mostra a Figura 6. Então, para se estabelecer uma ligação entre dois conceitos, temos como opções:

**a) Clicar-origem + Clicar-destino:** clicar no conceitoorigem e, sem seguida, clicar no conceito-destino.

**b) Arrastar e Soltar:** Arrastar uma das estrelas até o conceito-destino.

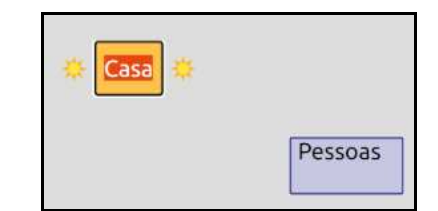

Fig. 6. Modo de Ligação: Estrelas de ligação ao lado da caixa com fundo amarelado. Fonte: Os autores.

Para movimentar conceitos ou frases de ligação, igualmente duas alternativas:

**a) Clicar + SETAS:** Clicar na caixa do texto a ser movimentada, a qual ficará amarela. Utilizar, então, as setas de movimentação do teclado (↑ ↓ ← →) para movimentar, terminando a edição com a tecla Escape;

**b) Arrastar e soltar:** Clicar na caixa do texto a ser movimentada, arrastar para o ponto desejado, soltar.

Para editar o texto de um conceito ou frase de ligação, têmse como alternativas:

- **a) Duplo Clique:** duplo clique na caixa do texto, editá-lo e teclar ENTER para finalizar ou
- **b) Clicar + F2:** clicar na caixa do texto, teclar F2, editá-lo e teclar ENTER para finalizar.

# *E. Ferramenta Gráfica de Auto-organização*

 Se o aprendiz desejar que o leiaute do mapa se autoorganize, existe a opção de 'Auto-organizar', que realiza um nivelamento de níveis e coloca as diversas folhas em uma ordem horizontal. A Figura 7 mostra duas versões do mesmo mapa. A versão inicial foi manualmente concebida. A segunda mostra a auto-organização realizada após o usuário pressionar o botão "Auto-organizar".

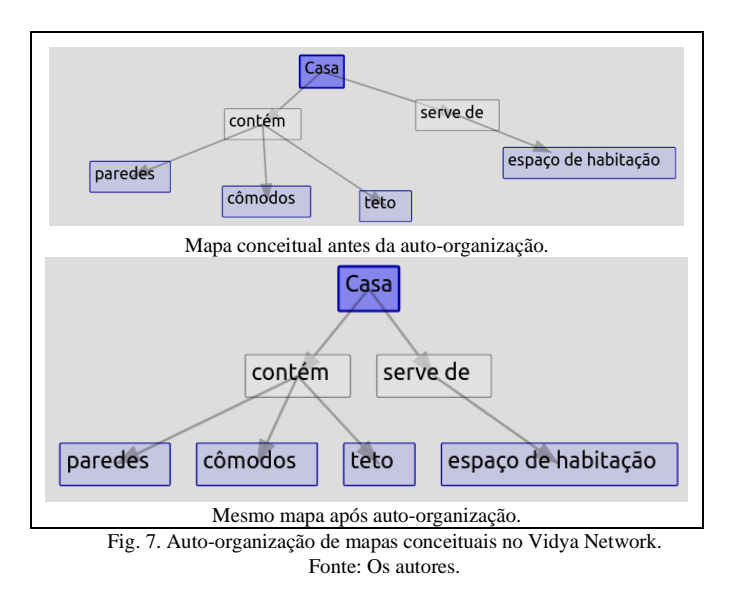

#### *F. Ferramenta de Adição de Proposições Lógicas*

Outra maneira de editar um mapa é adicionar proposições lógicas (conjuntos de conceito-origem + frase de ligação + conceito-destino). Primeiramente, abrem-se os campos de adição de proposições lógicas clicando no botão Proposições. Em seguida, digitam-se os textos do conceito-origem, da frase de ligação e do conceito-destino e, para concluir a operação, pressiona-se o botão Adicionar. Automaticamente, um conjunto de conceito-origem, frase de ligação e conceitodestino será adicionado ao mapa. Se o conceito-origem já existir, uma relação será devidamente adicionada a ele no mapa.

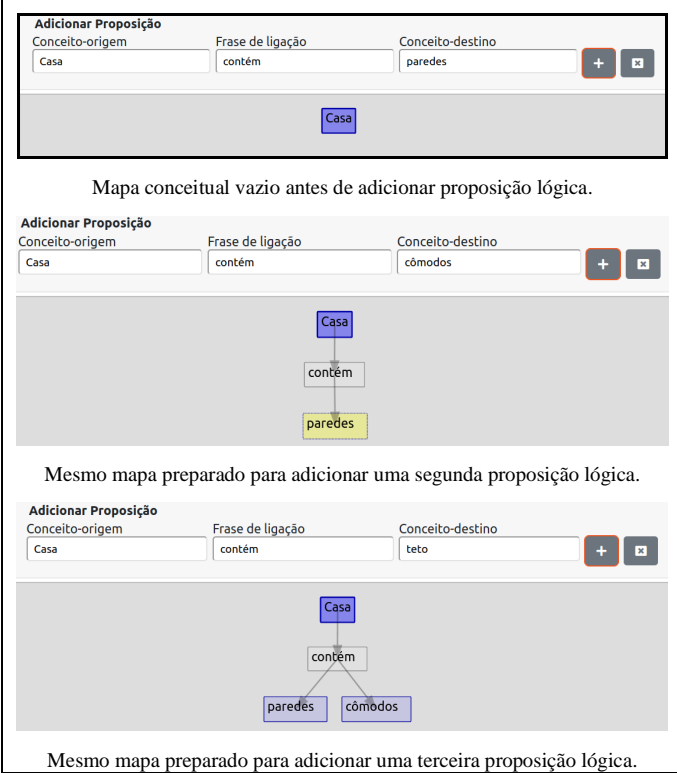

Fig. 8. Uma sequência de adições de proposições lógicas. Fonte: Os autores.

Esta funcionalidade é especialmente útil a aprendizes cegos, os quais são capacitados a construir mapas conceituais mesmo sem visualizá-los. Tomando o mesmo exemplo da Figura 7, pode-se ir construindo um mapa conceitual sobre casas no sentido habitacional seguindo uma sequência de ações conforme exemplifica a Figura 8.

# *G. Navegação Gráfica*

 Sendo o Vidya Network uma rede semântica de mapas conceituais, é interessante que um aprendiz possa buscar mapas conceituais a partir de conceitos inseridos em outros mapas conceituais. O Vidya Network possibilita essa busca ativando-se o Modo de Navegação Gráfica clicando-se no botão Navegação. Ao ativá-lo, o mapa ficará com a borda pontilhada.

Suponhamos o caso de um mapa conceitual sobre "Teste de Software" ter o conceito "Software". No Modo de Navegação Gráfica, ao se clicar no conceito "Software", será realizada uma busca por esse conceito na rede semântica (Fig. 9). O mesmo ocorre com qualquer outro conceito do mapa.

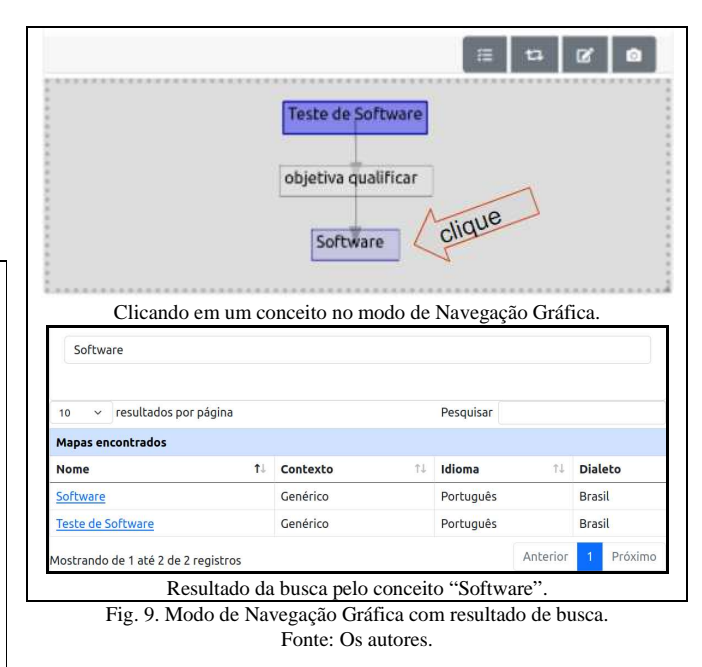

# *H. Métricas Cognitivas Gráficas*

No Vidya Network, cada mapa conceitual pode ser acompanhado de um texto que complementa o sentido expresso pelo mapa, unificando a linguagem gráfica do diagrama a uma linguagem textual. Para que professores e aprendizes possam estimar complexidades cognitivas, o Vidya Network oferece um conjunto de métricas gráficas (relativas ao diagrama) e outro conjunto de métricas textuais (relativas ao texto complementar). As estimativas cognitivas gráficas calculadas são: 1) quantidades de conceitos; 2) quantidade de

proposições lógicas e 3) complexidade do mapa. A contagem de conceitos é uma métrica clássica dos mapas conceituais. A partir de observações pedagógicas realizadas durante vários anos, Novak e Cañas [3] concluíram que, usualmente, de 15 a 25 conceitos são suficientes para construir um mapa conceitual capaz de responder à questão focal estabelecida. Essa forma de medir a complexidade cognitiva de um mapa conceitual tem como vantagem a simplicidade de sua aplicação. Professores e alunos conseguem facilmente contar os diferentes conceitos representados em um mapa conceitual, seja ele construído manualmente, ou com auxílio de um computador.

Uma métrica um pouco mais trabalhosa de se calcular é a quantidade de proposições lógicas, que são tríades formadas por um conceito-origem, uma frase de ligação e um conceitodestino. Exemplificando, no mapa conceitual da Figura 1 sobre a Exploração de Marte, ao se conectar o conceitoorigem *"História Geológica"* ao conceito-destino *"Processos e Paisagens Geológicas"* com a frase de ligação *"envolve"*, formou-se a proposição lógica *"História Geológica envolve Processos e Paisagens Geológicas"*.

A terceira métrica gráfica oferecida pelo Vidya Network é a da estimativa de complexidade do Mapa Conceitual com base no conceito de canais de comunicação, que são definidos como caminhos potenciais de comunicação entre os conceitos representados [16]. A quantidade potencial de canais de comunicação entre nodos emissores ou receptores de uma mensagem (também correspondentes a grafos dirigidos) é calculada pela equação apresentada no Quadro 5. Nos mapas conceituais, conceitos são os nodos do grafo dirigido potencialmente interligáveis por meio de frases de ligação.

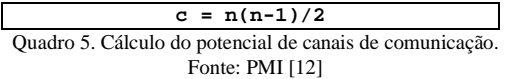

Somando-se a complexidade das comunicações potenciais de canais de comunicação (Quadro 5) às comunicações efetivas entre os conceitos, pode-se calcular a complexidade de um mapa conceitual com base na teoria dos grafos e na contagem dos canais de comunicação a partir da equação formalizada no Quadro 6.

| Em um mapa conceitual, sejam:<br>n = quantidade de diferentes conceitos<br>o = quantidade de ligações entre conceitos-<br>origem e frases de ligação<br>d = quantidade de ligações entre frases de<br>ligação e conceitos-origem<br>A complexidade semântica de um mapa conceitual<br>pode ser estimada pela equação |
|----------------------------------------------------------------------------------------------------|
| $c = (n(n-1)/2) + o + d$                                                                                                    |
| Quadro 6. Cálculo da complexidade de um mapa conceitual.                                                                                                    |

Fonte: Os autores.

# *I. Métricas Cognitivas Textuais*

As métricas cognitivas textuais coletadas pelo Vidya Network são o vocabulário (todos idiomas) e a Leiturabilidade

de Flesch para textos em língua portuguesa. Pedagogicamente, justifica-se que um professor analise vocabulários empregados por seus alunos visto que existem evidências de correlações cognitivas entre trajetórias de vocabulário, desenvolvimento fonológico e capacidades cognitivas [17]. A Hipótese da Qualidade Léxica apresentada por Perfetti [18] reforça esse entendimento ao sustentar que as habilidades de leitura e, consequentemente, de interpretação de textos, dependem de capacidades lexicais. O vocabulário, portanto, é um poderoso preditor da leitura. Uma forma computacionalmente simples e precisa de mensurar o vocabulário empregado em um texto é contar as diferentes palavras expressas. Este é o método utilizado pelo Vidya Network para calcular o vocabulário.

O Vidya Network calcula a Leiturabilidade de Flesch [11] para o português brasileiro utilizando-se da equação adaptada por Martins et al. [12]. O motivo pelo qual o Vidya Network oferece na versão atual a Leiturabilidade de Flesch somente para o português brasileiro é que seu cálculo depende de processamento de linguagem natural (PLN). No Vidya Networks, o processamento básico da linguagem é realizado pela biblioteca OpenNLP do Projeto Apache. A Figura 10 apresenta um diagrama de sequência do processamento de linguagens naturais do Vidya Network. Ao salvar um mapa conceitual, seu controlador instancia um analisador de textos, que invoca métodos do OpenNLP para: a) detectar sentenças; b) segmentar componentes das sentenças (processo de tokenização) e c) classificar os símbolos das sentenças em sinais ortográficos ou classes gramaticais (processo de criação de *tags*).

Para finalizar este PLN, é necessário realizar a divisão silábica das palavras para as equações de leiturabilidade. Conforme apresentado na seção anterior, foi criado o subprojeto VidyaSyl, um divisor silábico para o português brasileiro em Java, a mesma linguagem de desenvolvimento do Vidya Network. Seu algoritmo é baseado em regras gramaticais derivadas de códigos fonéticos e sílabas tónicas. A base atual de testes desse algoritmo é um conjunto de 510.647 palavras distintas do dicionário português-Brasil do LaTeX<sup>6</sup> (307.357 palavras), somadas ao catálogo de palavras colecionadas pelo IME/USP<sup>7</sup> (261.798 palavras), removidas duplicidades e acrescentadas algumas palavras e nomes de pessoas. Testes iniciais foram realizados cruzando as divisões silábicas realizadas pelo algoritmo com as realizadas pelo sítio Separar em Sílabas<sup>8</sup> para todas as palavras da base de testes. Apesar de eventuais erros de divisão silábica retornados pelas consultas a esse sítio, foi de grande valia para consultá-lo para refinamento. Realizados ajustes após esta fase, foram realizadas consultas a centenas de questões concursos de divisão silábica. Apesar de ainda necessitar de ajustes, os acertos a estas últimas consultas foram superiores a 99%, o que consideramos suficientes para mensurar leiturabilidade. Quantificadas sentenças e sílabas, é possível extrair médias de

<sup>6</sup> Dicionário (.dic) português-Brasil que pode ser utilizado em

interpretadores LaTeX < https://github.com/uefs/dic-ptbr-latex > 7 Lista de todas as palavras do português brasileiro IME-USP: < https://www.ime.usp.br/~pf/dicios >

<sup>&</sup>lt;sup>8</sup> Homepage: < https://www.separaremsilabas.com >

palavras por sentença (variável *asl*) e de sílabas por palavras (variável *awl*), habilitando assim calcular a Leiturabilidade de Flesch.

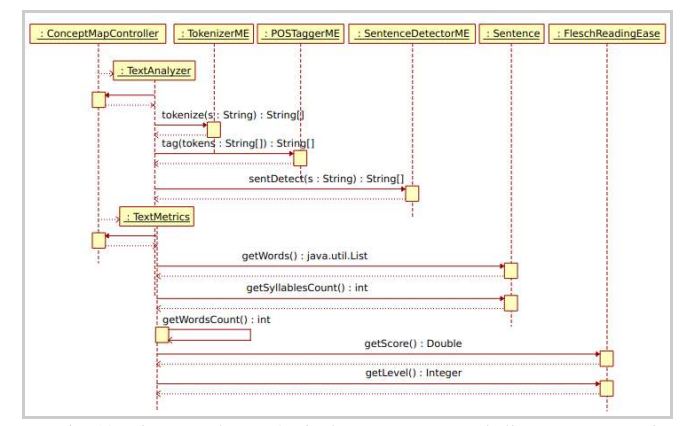

Fig. 10. Diagrama de sequência do processamento de linguagens naturais no Vidya Network. Fonte: Os autores.

# *J. Tratamento de Polissemia*

Ao se colocar em uma rede semântica conceitos com mesma escrita, porém com sentidos diferentes – por exemplo, folha de árvore e folha de papel – é necessário possibilitar ao aprendiz que contextualize o conceito adotado. Para realizar esse tratamento no Vidya Network um aprendiz pode definir que o tema de um mapa conceitual está sendo expresso no seu sentido genérico (padrão) ou em um sentido específico. No caso das folhas, o aprendiz pode fazer um mapa conceitual sobre "Folha", no sentido da botânica e outro mapa conceitual sobre "Folha", significando papel de um livro (Fig. 11). O mesmo pode ocorrer com outros conceitos. Pode-se definir que casa, no sentido genérico, refere-se à moradia e que o mesmo vocábulo, no contexto do vestuário, significa a casa de um botão.

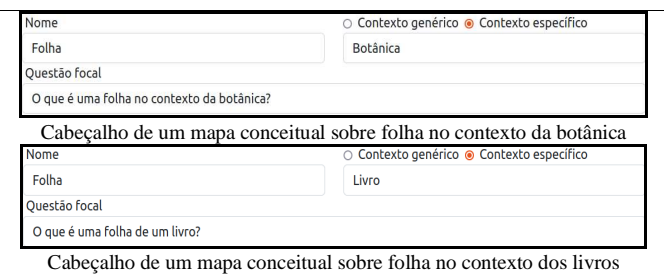

Fig. 11. Exemplo de tratamento polissêmico especificando-se contexto. Fonte: Os autores.

# *K. Debate de Teses no Vidya Network*

O Vidya Network oferece apoio computacional para a arquitetura do Debate de Teses a partir das suas fases executórias. Para cada mapa conceitual, é possível realizar um ou mais debates de teses, com quantidades variadas de revisores.

Uma afirmação (denominada tese) corresponde ao texto complementar registrado no mapa conceitual. Desenvolvido esse texto, um diferencial do Vidya Network ao suporte dessa arquitetura, é a capacidade do autor desenvolver, conjuntamente, um mapa conceitual para que possa aprimorar tanto a argumentação apresentada quanto a exposição de suas ideias. Registrado o texto (a tese) e o mapa, um colega pode realizar uma Exposição Inicial, que é uma manifestação sobre a tese apresentada, indicando sua concordância, discordância ou dúvida. Em qualquer um dos casos, o expositor deve escrever uma justificativa baseada em argumentos e evidências.

A próxima etapa é formada por blocos de Revisão/Réplica. Os revisores apresentam ideias consistentes e fundamentadas que confrontam ou concordam com seu posicionamento e argumentação inicial. Ao tomar conhecimento de cada revisão, o argumentador da Exposição Inicial manifesta-se por meio de uma réplica, aceitando ou discordando da mesma, total ou parcialmente. Ao aceitar, ele estará reforçando, reconsiderando sua posição ou, até mesmo, enxergando uma nova possibilidade. Ao discordar, o argumentador pode manifestar sua crítica na réplica.

 Conclui-se um debate com um novo levantamento do posicionamento do participante que realizou a Exposição Inicial, levando em consideração os pontos de vista de seus interlocutores, podendo agora oferecer um novo posicionamento, considerando o que conseguir de suas reflexões com as novidades que lhe foram apresentadas. Neste processo, para cada tese apresentada, estabelece-se um diálogo, em uma construção cooperativa de conhecimentos, com pelo menos outros três colegas.

Na Figura 12, vemos um exemplo de relatório de um Debate de Teses no Vidya Network com textos e argumentações simplificados com a finalidade de evidenciar seu fluxo de ações: (1) Afirmação (2) Debates (2.1) Posicionamento Inicial (2.2) Blocos de Revisões/Réplicas e (2.3) Posicionamento Final.

| Teses de software são importantes.                                                                                   |                                                                                                    |          |              |                                    |
|----------------------------------------------------------------------------------------------------|----------------------------------------------------------------------------------------------------|----------|--------------|------------------------------------|
| <b>Debates</b><br>$\overline{2}$                                                                                     |                                                                                                    |          |              | Criar                              |
| <b>CAN</b> Posicionamento Inicial<br>Colega 1 (colega1) 27/03/22 15:44                                               | Posicionamento:                                                                                      | Concordo | $\checkmark$ | ю                                  |
| Argumentação<br>Sim, tanto a literatura como a prática convergem para afirmar que testes de software são relevantes. |                                                                                                    |          |              |                                    |
| <b>22 Blocos de Revisões/Réplicas</b>                                                                                |                                                                                                    |          |              |                                    |
|                                                                                                    |                                                                                                    |          |              |                                    |
|                                                                                                    |                                                                                                    |          |              |                                    |
| Revisão<br>Colega 2 (colega2) 27/03/22 15:45                                                                         | Réplica<br>Colega 1 (colega1) 27/03/22 15:46                                                         |          |              |                                    |
| Será que sempre são importantes ou há casos em que os testes não são<br>necessários?                                 | Sem testes não há como garantir a qualidade de um software, por mais<br>simples que ele seja.        |          |              |                                    |
| Revisão<br>Colega 4 (colega4) 27/03/22 16:18                                                                         | Réplica<br>Colega 1 (colega1) 27/03/22 16:20                                                         |          |              |                                    |
| Em uma visão prática, sou forcado a concordar: os testes são<br>fundamentais, cada vez mais recomendados.            | Sim, inclusive, antigamente a função de testes era menos reconhecida do<br>que a de desenvolvimento. |          |              |                                    |
| <b>283 Posicionamento Final</b><br>Colega 1 (colega1) 27/03/22 16:24                                                 | Posicionamento:                                                                                      | Concordo | $\ddot{x}$   | $\mathbf{z}$<br>$\mathbf{z}$<br>r. |

Fig. 12. Fluxos de debates de teses em um mapa conceitual no Vidya Network. Fonte: Os autores.

# IV. CONSIDERAÇÕES FINAIS E TRABALHOS FUTUROS

O objetivo deste artigo foi apresentar aspectos arquitetônicos e computacionais significativos do Vidya Network, uma rede semântica de mapas conceituais. Pedagogicamente, têm-se como vantagens: a) proporcionar visões unificadas, interdisciplinares, dos mapas conceituais produzidos pelos aprendizes, formando coleções de materiais potencialmente significativos; b) permitir que professores organizem atividades colaborativas e cooperativas de aprendizagem, incluindo a arquitetura do Debate de Teses e c) proporcionar a alunos, a professores e à comunidade colaborações entre si, no paradigma Wiki, construindo e evoluindo enciclopédias.

Tecnicamente, pode-se citar como positiva a adoção de ferramentas Java Web atualizadas, tais como *Spring Boot* com *Thymeleaf, Bootstrap, Font Awesome* e PostgreSQL, um banco de dados relacional aberto e confiável. Utiliza, também, bibliotecas abertas *OpenNLP* para extrair parágrafos e palavras.

Outra contribuição é a implementação de uma biblioteca igualmente aberta, em linguagem Java, para realizar a divisão silábica em língua portuguesa, em acordo com as regras ortográficas brasileiras, necessária para estimar a Leiturabilidade de Flesch.

Em relação ao uso do SVG para renderizar os mapas, podemos afirmar que é vantajosa a representação vetorial em relação aos desenhos que utilizam formas primitivas *canvas*, visto que seus objetos têm atributos nativos de formas, textos, níveis de transparência, cores e bordas, além de serem facilmente redimensionáveis. Todavia, como cada navegador realiza sua interpretação dos vetores, o Safari ainda não o implementa suficientemente bem e existem leves diferenças de representação de objetos SVG de um produto para outro.

A ferramenta está atualmente na fase de validação da hipótese pedagógica que motivou seu desenvolvimento. Os testes pilotos estão sendo realizados por uma equipe multidisciplinar de professores de pedagogia, computação, letras e informática na educação, os quais têm compreendido que as redes semânticas de mapas conceituais têm potencial para apoiar a aprendizagem significativa de conceito e dado sugestões de melhoria da usabilidade em pontos específicos. A próxima etapa será de estudos de caso múltiplos em escolas do ensino médio e em universidades.

Percebem-se, também, as seguintes oportunidades de evolução tecnológica do produto: envio de e-mails para necessidades administrativas e pedagógicas; implementação de histórico de versões reversíveis de mapas conceituais; implementação de mecanismos de moderação em enciclopédias e coleções de mapas conceituais de instituições e de unidades de ensino; ampliação de tratamentos polissêmicos em relacionamentos conceituais, possibilitando relações por sinonímia, antonímia e traduções entre idiomas ou dialetos; ampliação de ofertas de linguagens, dialetos e de análises de leiturabilidade; capacitação de edição *online* e simultânea de mapas conceituais e disponibilização nas lojas dos principais sistemas operacionais de dispositivos móveis –

nomeadamente Android e iOS – de aplicativos para interagir com a plataforma.

## REFERÊNCIAS

- [1] Cascais, M. D. G. A., Terán, A. F. (2014). Educação formal, informal e não formal na educação em ciências. *Ciência em tela*, 7(2), 1-10.
- [2] Ausubel, D. P. (2003). Aquisição e retenção de conhecimentos: uma perspectiva cognitiva. Lisboa: Plátano.
- [3] Novak, J. D., & Cañas, A. J. (2010). A teoria subjacente aos mapas conceituais e como elaborá-los e usá-los. *Práxis educativa*, 5(1), 9-29.
- [4] Christensen, A. P., & Kenett, Y. N., & Cotter, K. N., & Beaty, R. E., & Silvia, P. J. (2018). Remotely close associations: Openness to experience and semantic memory structure. *European Journal of Personality*, 32(4), 480-492
- [5] Nevado, R. A. de, & Menezes, C. S. de, & Júnior, R. R. V. (2012). Debate de teses–uma arquitetura pedagógica. In *Simpósio Brasileiro de Informática na Educação-SBIE* (Vol. 1, No. 1).
- [6] Dresch, A., Lacerda, & D. P., Júnior, J. A. V. A. (2015). Design science research: método de pesquisa para avanço da ciência e tecnologia. Bookman Editora.
- [7] Buzan, T., & Buzan, B. (2006). *The mind map book.* Pearson Education.
- [8] Marques, A. M. D. M. (2008). Utilização pedagógica de mapas mentais e de mapas conceptuais Dissertação de Mestrado em Expressão Gráfica, Cor e Imagem apresentado à Universidade Aberta. Lisboa, Portugal.
- [9] Junior, J. I. C. F. (2015). Um Ambiente Computacional para a Arquitetura Pedagógica Debate de Tese. Dissertação de Mestrado. Departamento de Informática da Universidade Federal do Espírito Santo.
- [10] Lourenço, D. A., & Coutinho, S. G. Método Lêcom: um método que envolve leiturabilidade, legibilidade e fundamentos da lectoescrita visando mensurar o rendimento da leitura de crianças brasileiras em processo de letramento. *Blucher Design Proceedings*. Junho 2018, num. 1, vol. 4.
- [11] Flesch, R. (1948). A new readability yardstick. *Journal of applied psychology*, 32(3), 221.
- [12] Martins, T. B., & Ghiraldelo, C. M., & Nunes, M. D. G. V., & de Oliveira Junior, O. N. (1996). Readability formulas applied to textbooks in Brazilian portuguese. Icmsc-Usp.
- [13] Grandi, R. H., Santana, & B. S., & Sant'Anna, A. V. de , & Wives, L. K., & Gomes, R. S. Métricas de Complexidade Cognitiva de Mapas Conceituais e Textos em Redes Semânticas. In *XXIX Ciclo de Palestras sobre Novas Tecnologias na Educação*. CINTED-UFRGS.
- [14] Johnson, D. W., & Jankun-Kelly, T. J. (2008, May). A scalability study of web-native information visualization. In *Graphics Interface* (pp. 163- 168).
- [15] Richards, H. V., & Brown, A. F., Forde, T. B. (2007). Addressing diversity in schools: Culturally responsive pedagogy. *Teaching Exceptional Children*, 39(3), 64-68.
- [16] PMI, P. (2017). Um guia do conhecimento em gerenciamento de projetos (Guia PMBOK). In *Project Management Institute* (pp. 385-  $405$ ).
- [17] Farnia, F., Geva, E. (2011). Cognitive correlates of vocabulary growth in English language learners. *Applied Psycholinguistics*, 32(4), 711-738.
- [18] Perfetti, C. (2007). Reading ability: Lexical quality to comprehension. *Scientific studies of reading*, 11(4), 357-383.